TALLINNA TEHNIKAÜLIKOOL Infotehnoloogia teaduskond

Aivar Romandi 175278IDDR

# **Eesti Harrastusteatrite Liidu etendusstatistika andmebaasi ja rakenduse arendus**

Diplomitöö

Juhendaja: Kristjan Karmo MBA

Tallinn 2021

## **Autorideklaratsioon**

<span id="page-1-0"></span>Kinnitan, et olen koostanud antud lõputöö iseseisvalt ning seda ei ole kellegi teise poolt varem kaitsmisele esitatud. Kõik töö koostamisel kasutatud teiste autorite tööd, olulised seisukohad, kirjandusallikatest ja mujalt pärinevad andmed on töös viidatud.

Autor: Aivar Romandi

16.05.2021

## **Annotatsioon**

<span id="page-2-0"></span>Diplomitöö eesmärk on Eesti Harrastusteatrite Liidule etendusstatistika andmebaasi ja rakenduse arendamine. Sissejuhatuse peatükis on kirjeldatud diplomitöös lahendatav probleem ja selle taust. Ülesande püstituse peatükis on kirjeldatud diplomitöö tulemusel valmiva rakenduse vajadused. Lahenduse valiku peatükis on kirjeldatud erinevad võimalikud lahendused sissejuhatuses tõstatatud põhiprobleemile ning miks valiti just selline lahendus. PHP raamistiku valiku peatükis on lühidalt kirjeldatud erinevad PHP raamistikud ning mille alusel valis autor välja rakenduse arendamiseks sobiva raamistiku. Aruandlusvajaduse peatükis on põhjendatud aruannete vajalikkust ning kirjeldatud rakenduses genereeritavate aruannete sisu. Rakenduse ja andmebaasi arendusprotsessi kirjelduse peatükis on välja toodud rakenduse arendusprotsessi tsükkel ja selle komponendid. Rakenduse kirjelduses on kirjeldatud autori tööna valminud rakenduse sisu. Andmebaasi kirjelduses on kirjeldatud autori tööna valminud andmebaasi sisu. Diplomitöö tulemusena valmis Eesti Harrastusteatrite Liidule etendusstatistika andmebaas ja rakendus.

Lõputöö on kirjutatud eesti keeles ning sisaldab teksti 29 leheküljel, 11 peatükki, 25 joonist.

### **Abstract**

## <span id="page-3-0"></span>**Development of Database and Application for Theatrical Performance Statistics in Estonian Amateur Theatre Association**

The objective of this diploma thesis is to develop the database and application for theatrical performance statistics in Estonian Amateur Theatre Association. The introduction chapter contains the description and background of the problem that the author solved in the thesis. In chapter 2, the author describes what is needed for solving the problem. In the next chapter, the author presents alternative solutions, and explains why the specific solution was chosen. In chapter 5, the author describes different PHP frameworks and gives the reason for choosing Laravel. In chapter 6, the author explains why the reports are needed and what kind of reports are needed. In chapter 7, the author describes the development process of the application and database. In chapter 8, the author describes different parts of the application. In chapter 9, the author describes database tables and relationships between the database tables. As a result of this thesis, an application and database for theatrical performance statistics in Estonian Amateur Theatre Association was done by the author.

The thesis is in Estonian and contains 29 pages of text, 11 chapters, 25 figures.

# **Lühendite ja mõistete sõnastik**

<span id="page-4-0"></span>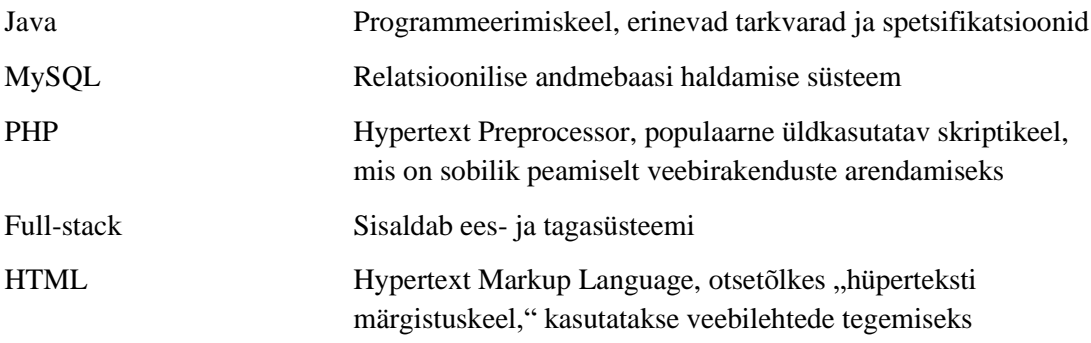

## **Sisukord**

<span id="page-5-0"></span>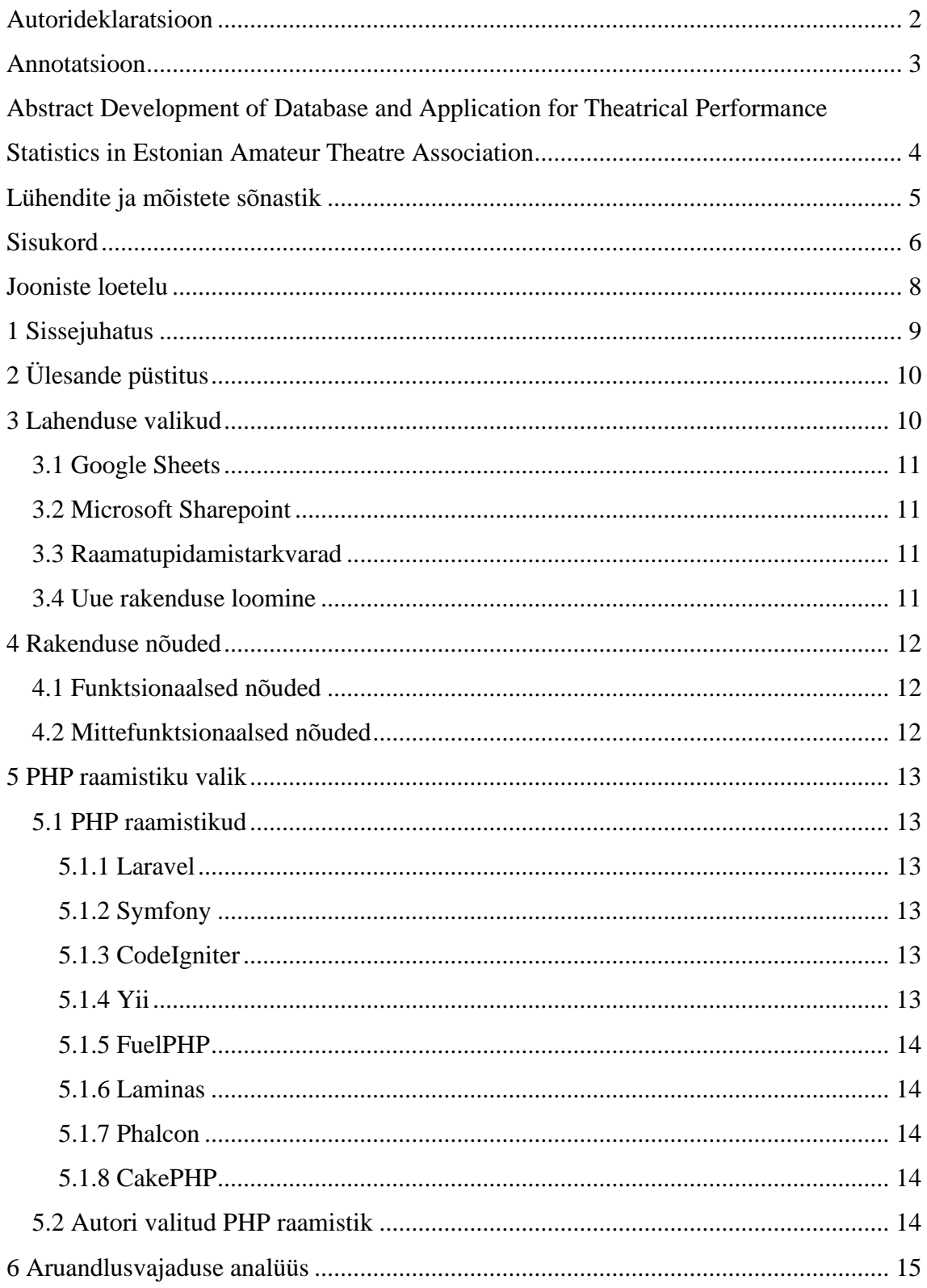

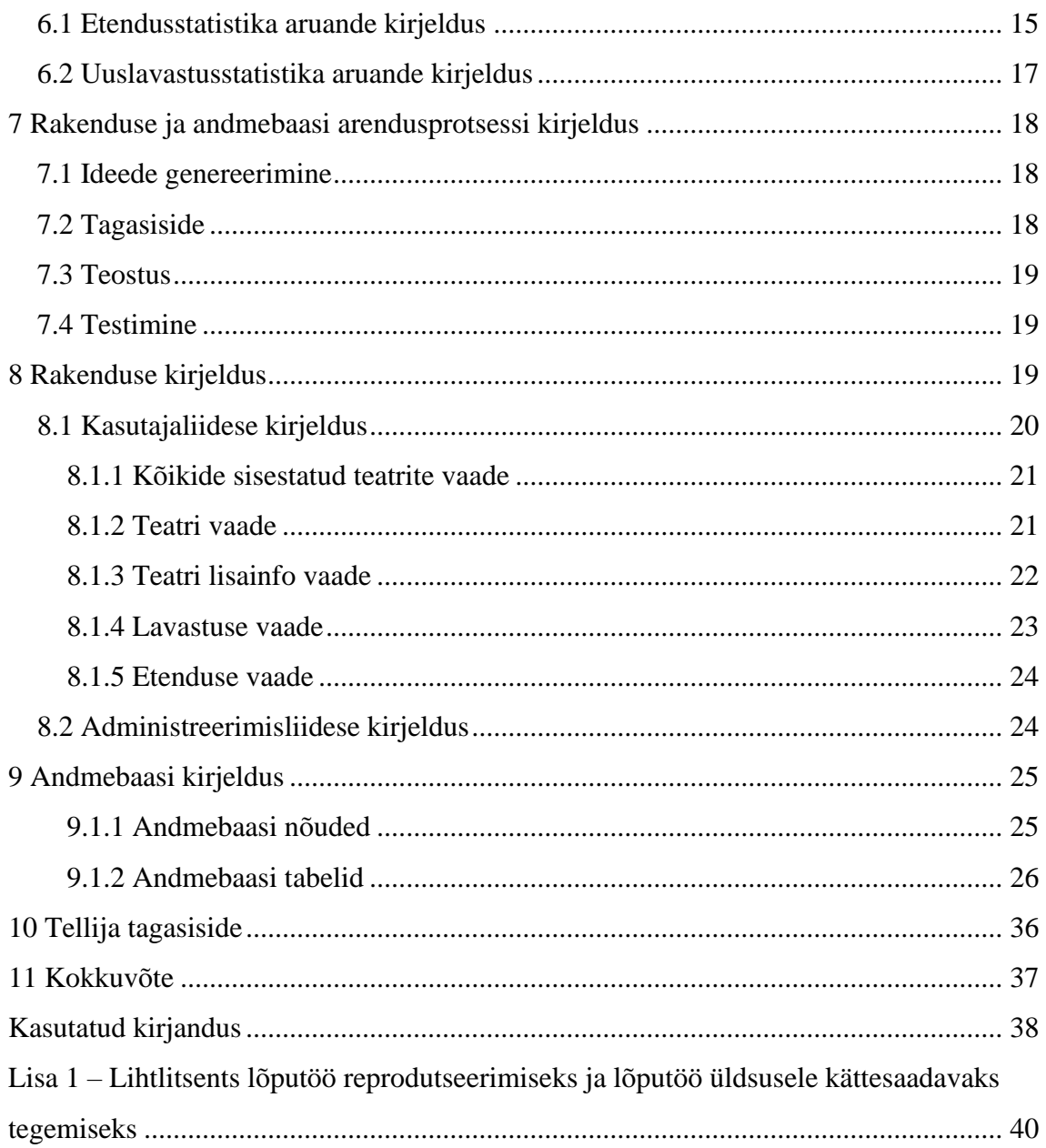

## **Jooniste loetelu**

<span id="page-7-0"></span>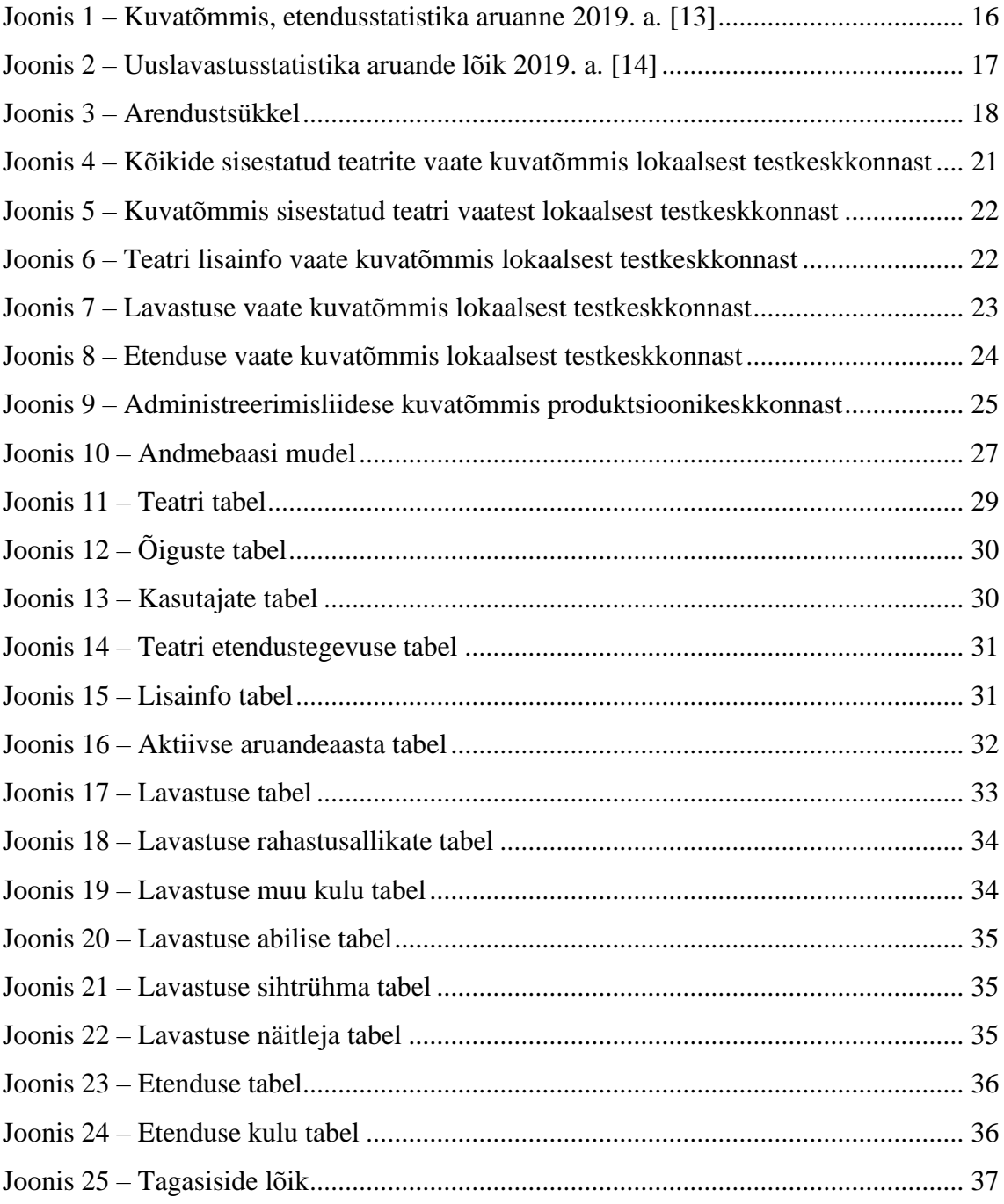

## <span id="page-8-0"></span>**1 Sissejuhatus**

Eesti Harrastusteatrite Liit loodi aastal 1989 eesmärgiga koordineerida ja arendada Eesti harrastusteatrite tegevust. Liidu missiooniks on aidata kaasa vaimseid väärtusi hindava ja materiaalseid väärtuseid kasutada oskava inimese kujunemisele teatrikunsti kaudu ning toetada tema loomingulist ja tegusat elamiseviisi. Liidul on 67 liiget, koos kooliteatritega tegutseb valdkonnas teatritruppe kuni 500 [1].

Eesti Harrastusteatrite Liit kogub oma liikmesteatritelt iga-aastaselt statistikat aruannete koostamiseks. Neid aruandeid on vaja toetuste taotlemiseks Kultuuriministeeriumilt. Pikas perspektiivis tahab Eesti Harrastusteatrite Liit aruandeid koostada ka asutusesiseseks tarbimiseks ja liikmesteatrite omatarbeks. Kogutud andmete põhjal koostatakse statistikaaruandeid nii Eesti Harrastusteatrite Liidu omatarbeks kui ka toetuste saamiseks. Senimaani on andmete kogumiseks kasutatud kõigiga jagatud *Google Sheetsi.* Sedasi on andmete kogumine Eesti Harrastusteatrite Liidule olnud väga tülikas ja aeganõudev. Mõned liikmesteatrid saadavad oma andmed e-kirja teel ja vabas vormis. Puudus ülevaade juba olemasolevatest andmetest ning puudu olevatest andmetest. Kuna andmed saadeti vabas vormis, siis nendest aruannete koostamine tuli teha käsitsi. Vaja on süsteemi, mis lihtsustaks andmete kogumist ning statistika koostamist.

Töö teemaks on valitud Eesti Harrastusteatrite Liidu etendusstatistika andmebaasi ja rakenduse arendus, kuna Eesti Harrastusteatrite Liidul on senini andmete kogumine ja statistikaaruannete koostamine olnud liigselt aeganõudev ja keerukas. Uus süsteem vähendaks Eesti Harrastusteatrite Liidu juhtliikmete töökoormust ja parendaks organisatsiooni toimimist. Eesti Harrastusteatrite Liit otsustas probleemi lahendamiseks uue veebirakenduse loomise kasuks.

## <span id="page-9-0"></span>**2 Ülesande püstitus**

Käesoleva töö eesmärk on luua veebirakendus ja andmebaas Eesti Harrastusteatrite Liidule. Loodavat rakendust saab kasutada Eesti Harrastusteatrite Liidu liikmesteatritelt andmete kogumiseks ning kogutud andmete põhjal aruannete koostamiseks. Liikmesteatrid peaksid rakenduses saama ise oma andmeid sisestada, nähes vaid neid andmeid, mida neil on õigus näha. Rakenduses peab Eesti Harrastusteatrite Liidu juhtivatel isikutel olema võimalik hallata teatreid ning kasutajaid. Eesti Harrastusteatrite Liidu rahalised vahendid on piiratud, sellest lähtuvalt tuleb ka kulud hoida võimalikult madalal. Lähtudes töö eesmärgist tuleb leida sobivaim viis rakenduse loomiseks. Järgnevalt on kirjeldatud erinevaid alternatiive praegusele lahendusele ning kuidas valiti lahendus töös tõstatatud probleemile ning millisel moel probleem lahendati.

### <span id="page-9-1"></span>**3 Lahenduse valikud**

Hetkel kasutatav lahendus on *Google Sheets*. *Google Sheetsi* kasutamine oli juba edasiminek võrreldes varasema lahendusega, kus andmed saadeti e-kirja teel. Antud lahenduse üheks suuremaks puudujäägiks on see, et sisestatud andmed on kõikidele asjaosalistele nähtavad. Kuna Eesti Harrastusteatrite Liidu sisese statistika kogumiseks soovitakse ka näiteks etenduste kulude ja tulude andmeid, siis seda ei soovi paljud Eesti Harrastusteatrite Liidu liikmed teiste liikmetega jagada. Samuti on *Google Sheetsis* ülevaate saamine juba sisestatud andmetest ning puudu olevatest andmetest halb ja sellest lähtuvalt on ka statistika koostamine raskendatud. Eesti Harrastusteatrite Liidu eelarve on üpriski piiratud, seega täiendavaid kulutusi tuleb vältida. Järgnevalt on kirjeldatud senist lahendust ja alternatiive senisele lahendusele.

#### <span id="page-10-0"></span>**3.1 Google Sheets**

*Google Sheets*, ehk eestikeelse nimetusega Google'i arvutustabelid, pakub tasuta arvutustabeleid. Loodud Google'i arvutustabeleid on võimalik jagada teiste inimestega. Arvutustabelit saab muuta reaalajas koos inimestega, kellega on vastavat arvutustabelit jagatud. Kommenteerimise ja vestlemise võimalus lihtsustab koostööd. Muudatused salvestatakse automaatselt ning säilitatakse ka muudatuste ajalugu. Sisestatud andmetest saab sisseehitatud valemite, liigendtabelite ja tingimusvormingute abil koostada statistikat ning teha statistikaandmetega diagramme ja graafikuid [2].

#### <span id="page-10-1"></span>**3.2 Microsoft Sharepoint**

Võimaldab faile turvaliselt ühiskasutusse anda nii ettevõttesiseseks kui ka -väliseks kasutuseks. Seega saab näiteks Excel faili jagada, see funktsionaalsus sarnaneb senise lahenduse, Google'i arvutustabelite kasutamisega. *Microsoft Sharepoint* on tasuline tarkvara, mille hind on kasutaja kohta 4,20  $\epsilon$  kuus, aastase lepinguga [3].

#### <span id="page-10-2"></span>**3.3 Raamatupidamistarkvarad**

Erinevad raamatupidamistarkvarad sisaldavad palju funktsionaalsusi, mida saaks antud probleemi lahendamiseks kasutada. Üldiselt on nende seadistamine antud probleemi lahendamiseks liigselt aeganõudev. Tavaliselt on raamatupidamistarkvaradel litsentsitasu seotud kasutajate arvuga, antud juhul oleks vaja litsentsi minimaalselt 67 kasutajale [4].

#### <span id="page-10-3"></span>**3.4 Uue rakenduse loomine**

Uus rakendus kataks kõik Eesti Harrastusteatri Liidu vajadused andmete kogumiseks ja statistika koostamiseks. Kuna varasemates alampeatükkides kirjeldatud lahendused ei olnud Eesti Harrastusteatrite Liidu hinnangul nende vajaduste katmiseks sobivad, otsustati uue veebirakenduse loomise kasuks. Sihipärase rakendusega saaks iga liikmesteater enda teatri, lavastuste ja etenduste andmeid sisestada, ilma et teised liikmesteatrid näeksid nende andmeid ning Eesti Harrastusteatrite Liit saaks rakenduses mugavalt koostada sisestatud andmetest statistikat. Eesti Harrastusteatrite Liidul on olemas oma veebileht, mis on majutatud Zone Virtuaalserverisse. Sinna on ilma lisakuludeta võimalik veel lisada PHP-s arendatud veebirakendus koos MySQL

andmebaasiga. Järelikult on mõistlik luua uus rakendus ja järgnevalt toob autor välja rakenduse nõuded ning võrdleb erinevaid PHP raamistikke, et välja selgitada sobivaim raamistik.

## <span id="page-11-0"></span>**4 Rakenduse nõuded**

Järgnevalt on kirjeldatud loodava rakenduse funktsionaalsed ja mittefunktsionaalsed nõuded.

## <span id="page-11-1"></span>**4.1 Funktsionaalsed nõuded**

Rakendus peab võimaldama:

- igal Eesti Harrastusteatrite Liidu liikmesteatril ise sisestada andmeid oma teatri, lavastuste ja etenduste kohta;
- andmete kuvamist vaid autoriseeritud isikutele;
- sisestatud andmetest statistika moodustamist;
- etendusstatistika ja uuslavastusstatistika koostamist aruandeaasta kohta ja
- rakendusel peab olema andmebaas.

## <span id="page-11-2"></span>**4.2 Mittefunktsionaalsed nõuded**

Rakendus peab olema:

- PHPs kirjutatud ja kasutama MySQL andmebaasi, et ära kasutada olemasolevat Zone Virtuaalserveri paketti;
- kasutajasõbralik;
- turvaline.

## <span id="page-12-0"></span>**5 PHP raamistiku valik**

Konsulteerides inimestega, kellel on veebiarenduses rohked kogemused, soovitati töö autoril rakendus ehitada mõnes PHP raamistikus, kuna see hoiab rakenduse arendamiseks kuluvat aega kokku. Järgnevalt on kirjeldatud erinevad PHP raamistikud ning autori valik.

### <span id="page-12-1"></span>**5.1 PHP raamistikud**

Järgnevalt on loetletud ning lühidalt kirjeldatud erinevad PHP raamistikud, millega saab valmis teha ees- ja tagarakenduse.

#### <span id="page-12-2"></span>**5.1.1 Laravel**

Laravel on üks laialdasemalt levinud raamistikke. Laravel loodi aastal 2011 ja on senini pidevalt arengus. Dokumentatsiooni põhjalikkus ning internetis leiduvate materjalide rohkus annab Laravelile suure eelise paljude teiste raamistike ees. Laravel on progressiivne raamistik. Laravel on üks lihtsamaid raamistikke, millega luua keerukaid ja kiireid rakendusi, mis on ka turvalised [5].

#### <span id="page-12-3"></span>**5.1.2 Symfony**

Symfony raamistik oma loomisaastaga 2005 vanem kui enamus PHP raamistikke, mis on siiani laialdaselt kasutusel. Symfony on hea kandidaat suuremõõtmeliste veebirakenduste tegemise juures, kuna järgib väga täpselt PHP ja Web standardeid. Symfony komponente saab kasutada ilma terve Symfony raamistiku tervikuta [6].

#### <span id="page-12-4"></span>**5.1.3 CodeIgniter**

CodeIgniter on väga väikesemahuline, kiire raamistik, mis loodi aastal 2006. CodeIgniter 4 on ainult 1,2 MB suur. Dokumentatsioon on antud raamistikul kirjutatud selgelt. Sobib arendajatele, kes on PHP-s kogenud [7].

#### <span id="page-12-5"></span>**5.1.4 Yii**

Yii raamistik loodi aastal 2008. Yii on ehitatud komponendipõhise arhitektuuriga ja palju on rõhku pandud vahemällu salvestamise toetamisele. Yii on kiire ja turvaline raamistik [8].

#### <span id="page-13-0"></span>**5.1.5 FuelPHP**

FuelPHP on kiire, lihtne ja paindlik raamistik, mis tehti aastal 2011. FuelPHP on mitmete teiste raamistike ideede põhjal tehtud PHP raamistik [9].

#### <span id="page-13-1"></span>**5.1.6 Laminas**

Varasemalt tuntud kui Zend Framework, nüüdse nimega Laminas Project, on loodud aastal 1999. Laminas raamistikul on oma redigeerimisprogramm, kus on palju kasutatud rippmenüüsid. Laminas raamistik koosneb paljudest komponentidest ja teekidest, seega pole soovitatav sellega lihtsamaid rakendusi teha [10].

#### <span id="page-13-2"></span>**5.1.7 Phalcon**

Phalcon on *full-stack* PHP raamistik, mis kirjutati algselt programmeerimiskeeltes C ja C++. Phalcon on üks kiiremaid PHP raamistikke. Phalcon loodi aastal 2012 [11].

#### <span id="page-13-3"></span>**5.1.8 CakePHP**

CakePHP on raamistik, mis võimaldab kiiresti prototüüpe luua. CakePHP on sobilik lihtsamate rakenduste tegemiseks. CakePHP loodi aastal 2005 [12].

### <span id="page-13-4"></span>**5.2 Autori valitud PHP raamistik**

Eeltoodud info põhjal otsustas autor valida veebirakenduse PHP raamistikuks Laraveli. Laraveli dokumentatsioon on väga põhjalik ning arendustegevuses tekkivate küsimuste puhul on vajalik informatsioon väga kergesti dokumentatsioonist leitav. Laraveli struktuur on võrreldavatest raamistikest autorile kõige tuttavam, kuna töö autor on tööna tegelenud programmeerimiskeelega Java ning erinevate Java raamistikega. Laravel toetab suurepäraselt MySQL andmebaasi kasutust. Sellest lähtuvalt valis töö autor rakenduse ehitamiseks raamistiku Laravel.

## <span id="page-14-0"></span>**6 Aruandlusvajaduse analüüs**

Tehtav rakendus peab minimaalselt võimaldama iga-aastaste etendusstatistika ja uuslavastuste statistika aruannete koostamist. Eesti Harrastusteatrite Liidul on aruandlust vaja toetuste taotlemiseks Kultuuriministeeriumilt. Toetuste saamiseks peab olema hea ülevaade Eesti Harrastusteatrite Liidu liikmesteatrite etendustegevusest. Statistika tuleb aruannete kujul esitada hilisemalt aruandlusaasta järgsel jaanuarikuu viimasel päeval. Lisaks soovis Eesti Harrastusteatrite Liit talletamisvõimalust ka andmetele, mida toetuste saamiseks esitatavatel etendusstatistika ja uuslavastusstatistika aruannete jaoks ei kasutata. Neid andmeid on tarvis selle jaoks, et loodud rakendusega saaks neist hiljem teha aruandeid Eesti Harrastusteatrite Liidu üleselt ja samuti ka liikmesteatrite endi tarbeks.

#### <span id="page-14-1"></span>**6.1 Etendusstatistika aruande kirjeldus**

Terve kalendriaasta kohta kogutud etendusstatistika aruanne peab sisaldama kõiki liikmesteatreid.

Iga liikmesteatri kohta tuleb kuvada:

- uuslavastuste arvu;
- kogu repertuaari arvu;
- etenduste arvu ja
- etenduste külastajate arvu.

Kogu repertuaari arv koosneb uuslavastuste arvust ning nende lavastuste arvust, millel toimusid aruandeaastal etendused. Uuslavastus võetakse statistikasse arvesse vaid siis, kui sellel on aruandeaastal toimunud vähemalt üks etendus. [Joonis 1](#page-15-0) kujutab näidist uuslavastuste statistika aruandest, aasta 2019 põhjal [13].

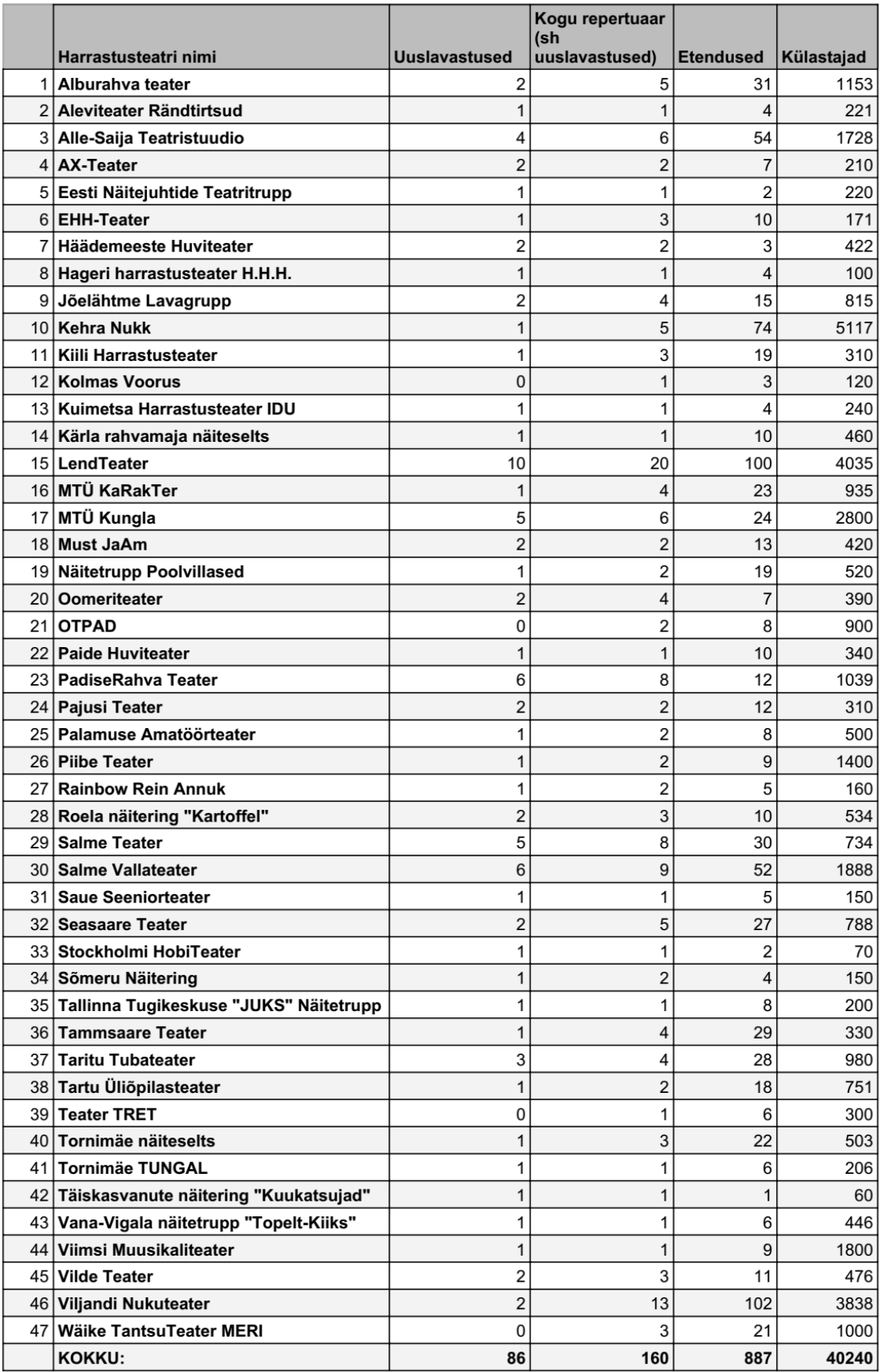

<span id="page-15-0"></span>Joonis 1 – Kuvatõmmis, etendusstatistika aruanne 2019. a. [13]

#### <span id="page-16-0"></span>**6.2 Uuslavastusstatistika aruande kirjeldus**

Terve kalendriaasta kohta kogutud uuslavastuste statistika aruanne peab sisaldama kõiki liikmesteatreid, millel toimusid aruandeaastal uute lavastustega etendused. Igal teatril peavad veebilehe, Facebooki lehe või Instagrami lehe olemasolul need veebilinkidena kuvatud olema. Teatri kõik uuslavastused peavad sisaldama lavastuse nime ja lavastaja nime, osaliste nimesid, esietenduse kuupäeva, kohta ning toimunud etenduste arvu[. Joonis](#page-16-1)  [2](#page-16-1) illustreerib, milline uuslavastusstatistika aruanne nägi välja aastal 2019 [14].

#### EHLI LIIKMETE UUSLAVASTUSED 2019. AASTAL

**ALBURAHVA TEATER** alburt.weebly.com

"Vesi kandikul" K. Veede Lavastaja T. Tammleht, heli M. Liiv Osades: E. Elmik, M. Kabel, M. Kernu, V. Senina, A. Kaitsa, L. Valdvee, M. Liiv. Esietendus 11. aprillil 2019 Kärevetel. 6 etendust.

"Realiseerimiskeskus" K. Veede Lavastaja H. Basihhina. Osades: K. Veede, M. Kernu, M. Maaste, V. Kukk / K. Pilipenko / T. Tammleht / L. Valdvee. Esietendus 13. juulil 2019 Vaos. 12 etendust.

#### ALEVITEATER RÄNDTIRTSUD www.facebook.com/Aleviteater-R%C3%A4ndtirtsud-159819717884115/

"Aruvälja kosjanaljad" Tõnis Braks

Lavastaja Gerda Mölder. Osades: Meelis Mägi, Liia Kruusmann, Rasmus Kruusmann, Epp Mirme, Madis Mölder, Gerda Mölder, Ain Lepik, Enn Eermann, Kertu Kaliur, Esietendus 21. augustil 2019 Uduvere Villavabrikus. 4 etendust.

**ALLE-SAIJA TEATRISTUUDIO** www.alle-saija.ee

"Meile tuli Jonn" I. Ulst Lavastaja Ingrid Ulst. Esietendus 12. jaanuaril 2019 Alle-Saija Teatritalus. 14 etendust.

"Rekvisiitori tähetund" E. Streul Lavastajad Ingrid Ulst ja Ain Saviauk. Esietendus 9. juulil 2019 Alle-Saija Teatritalus. 7 etendust.

"Täpselt nagu roos" E. Williams Tõlkija ja lavastaja Tarmo Kruus. Esietendus 3. märtsil 2019 Alle-Saija Teatritalus. 16 etendust.

"#tulehark" I. Ulst Lavastaja Ingrid Ulst. Esietendus 29. novembril 2019 Alle-Saija Teatritalus. 4 etendust.

<span id="page-16-1"></span>Joonis 2 – Uuslavastusstatistika aruande lõik 2019. a. [14]

## <span id="page-17-0"></span>**7 Rakenduse ja andmebaasi arendusprotsessi kirjeldus**

Antud peatükis on kirjeldatud Eesti Harrastusteatrite Liidu rakenduse ja andmebaasi arendusprotsessi. Rakenduse ja andmebaasi arendusprotsess koosnes järgmistest tegevustest: ideede genereerimine, tellija tagasiside, teostus ja testimine. Pärast testimist algas tsükkel otsast peale. [Joonis 3](#page-17-3) illustreerib arendustsüklit graafiliselt.

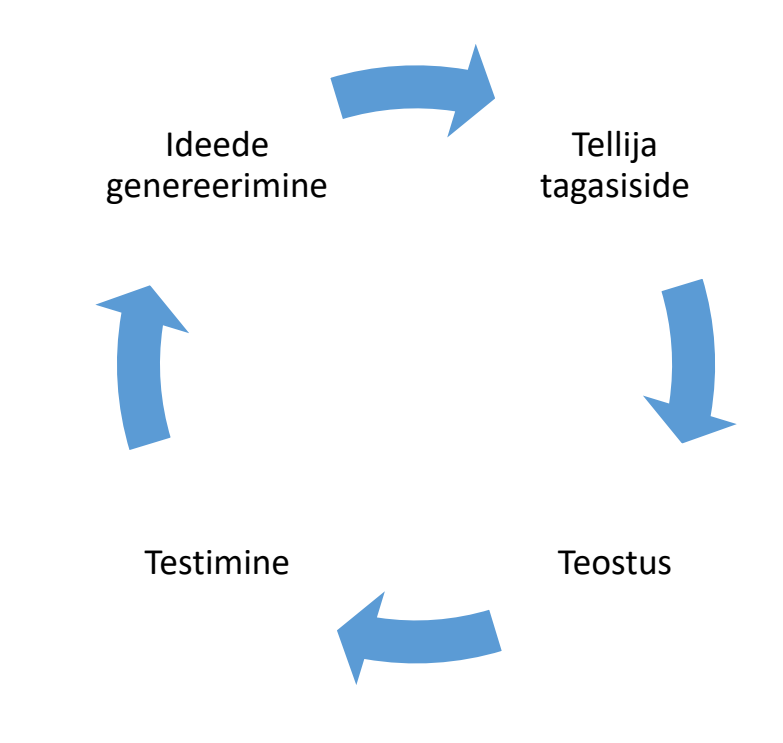

<span id="page-17-3"></span><span id="page-17-1"></span>Joonis 3 – Arendustsükkel

### **7.1 Ideede genereerimine**

Ideede genereerimise faasis töö autor mõtles ja kirjutas üles, kuidas probleemi lahendada, lähtudes varasematest arenduskogemustest ning probleemi olemusest. Üles kirjutatud lahendusvariandid vormistas autor arusaadavamaks ka väheste või olematute tarkvaraarenduse teadmistega inimestele.

### <span id="page-17-2"></span>**7.2 Tagasiside**

Tagasiside protsess toimus videokoosolekul, kus oli kohal töö autor ja Eesti Harrastusteatrite Liitu esindavad isikud ning sageli ka diplomitöö juhendaja. Töö autor kirjeldas oma ideid ning Eesti Harrastusteatrite Liitu esindavad isikud andsid ideedele

tagasisidet. Tagasiside põhjal tehtud otsuste põhjal kandis autor töönimekirja tööd, mida järgmisena arenduseks ette võtta.

#### <span id="page-18-0"></span>**7.3 Teostus**

Teostuse etapis alustas autor tagasiside saamisel ülesse kirjutatud töönimekirja tööde teostamist. Teostamisel oli tähtsal kohal ülesande teostamisega seotud abimaterjalide otsimine. Abimaterjalid, mida autor kasutas ülesande lahendamiseks, koosnesid Laraveli raamistiku puhul suuresti Laraveli enda dokumentatsioonist ning eriti spetsiifiliste probleemide puhul ka erinevate tarkvaraarenduse portaalidesse postitatud küsimustest, vastustest ja artiklitest. Mõne keerukama probleemi puhul diskuteeris autor ka juhendajaga. Töönimekirjas olnud tööde valmimisele järgnes testimine.

#### <span id="page-18-1"></span>**7.4 Testimine**

Testimise etapp algas töönimekirjas valminud tööde lokaalsest testimisest. Autor testis enda arvutis rakenduses tehtud muudatused, et veenduda valminud tööde korrektsuses. Kui autor oli tööde korrektsuses veendunud, laadis autor tehtud muudatused testkeskkonda. Testkeskkonnas testisid Eesti Harrastusteatrite Liitu esindavad isikud veel omakorda tehtud muudatusi. Kui testimise tulemusel esines vigu, siis teavitati sellest autorit ning autor parandas vead. Töönimekirjas olnud valminud tööde korrektsuse kinnitamisel edastati autorile järgmise tööde etapi soovid, millega alustati järgmist tööde tsüklit. Enne rakenduse avaldamist kõigile Eesti Harrastusteatrite Liidu liikmetele, testisid rakendust Eesti Harrastusteatrite Liidu juhatuse liikmed.

## <span id="page-18-2"></span>**8 Rakenduse kirjeldus**

Antud peatükis on kirjeldatud valminud rakenduse üksikasjad. Rakendus on tehtud PHP raamistikus Laravel. Rakenduse arhitektuurimuster on MVC, ehk siis rakenduse struktuur koosneb kolmest omavahel seotud osast: Model – mudel, View – vaade, Controller – kontroller. Mudel on antud juhul andmebaasi tabelit peegeldav klass, mille abil saab vastavasse andmebaasis olevasse tabelisse sisestada, uuendada ja ka kustutada kirjeid.

Vaade on Laraveli puhul Blade mallimootorit kasutav fail, mille abil kuvatakse visuaalselt HTML kood koos kujunduse ja kontrollerist kaasa antud andmetega, ning mille abil saab kontrollerisse edastada sisestatud andmeid. Blade mallifaili saab otse PHP koodi kirjutada. Kõik Blade mallifailid kompileeritakse PHP koodiks ja hoitakse vahemälus kuni sisumuutuste tulekuni, vähendades rakenduse koormust [15]. Kontrollerfailide abil saab töödelda vaate osast tulnud andmeid. Üks tavalisemaid kontrolleri tegevusi on vaatest tulnud andmete töötlemine mudelifaili objektiks ning andmete vastavasse andmebaasi tabelisse sisestamine, muutmine või kustutamine. Kontrollerfailis hoitakse rakenduse äriloogikat. Marsruutimist on Laravelis võimalik teha keskselt web.php failis. Selles failis on kirjeldatud rakenduse marsruudid, mis seostavad rakenduse püsilingid vastavate kontrolleri meetoditega.

#### <span id="page-19-0"></span>**8.1 Kasutajaliidese kirjeldus**

Veebirakenduses saab luua kasutajanime ja parooliga kasutaja. Sisse logitud kasutajal on võimalik luua teatreid. Teatrile saab sisestada lavastusi ning lavastustele saab sisestada etendusi. Teatrile on võimalik sisestada ka lisainfot aruandeaasta kohta, millistel festivalidel teater osales, milliseid tunnustusi sai teater ning milliseid harrastusteatri tegevuse seotud koolitustel on teatri liikmed käinud. Luues teatri, tekib kasutajale ka loodud teatrile esindusõigus. Tavakasutaja näeb oma teatrite nimekirjas vaid neid teatreid, mida tal on õigus näha. Sisse logitud tavakasutaja saab lisada, muuta ja vaadata vaid nende teatrite andmeid, millele tal on esindusõigus. Sisestatavad andmed valideeritakse ning vigade puhul kuvatakse ka vastavate sisestamisvormide juures informatiivne veateade, mis aitab kasutajal andmeid nõutud kujul sisestada. Sisse logimata on võimalik avada ka "abi" leht, mis abistab kasutajat rakenduse toimingutes. Sisestamise ja muutmise vaadetes antakse sisendandmete valideerimisvigade puhul vastavates kohtades veateated ning juba sisestatud andmed säilitatakse sisestamisvormides salvestamise nupu vajutamise aegsel kujul, et kasutaja ei peaks neid sisestamisväljasid uuesti täitma.

#### <span id="page-20-0"></span>**8.1.1 Kõikide sisestatud teatrite vaade**

Kõikide sisestatud teatrite vaates [\(Joonis 4\)](#page-20-2) on kuvatud kõik teatrid, millele sisse logitud kasutajal on õigused. Vaates saab vajutada nuppu, mis viib teatrite sisestamise vaatesse. Kui kasutaja pole ühtegi teatrit, kuvatakse talle, et sisestatud teatrid puuduvad. Antud vaade on sisse logimisel esimene vaade.

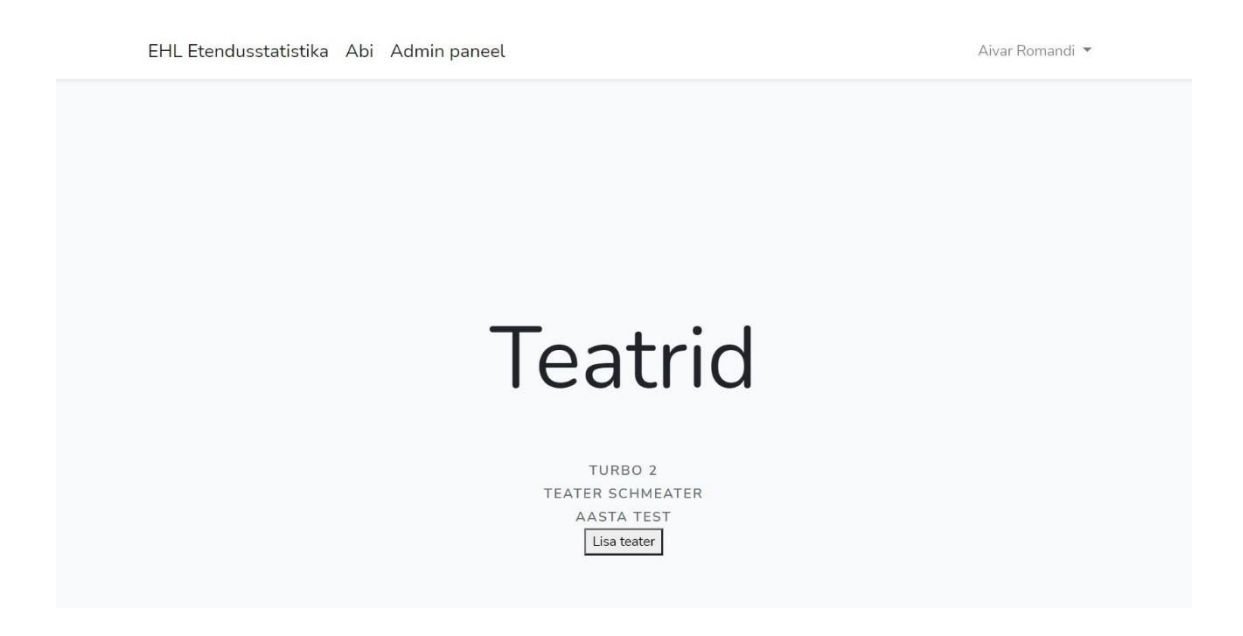

Joonis 4 – Kõikide sisestatud teatrite vaate kuvatõmmis lokaalsest testkeskkonnast

#### <span id="page-20-2"></span><span id="page-20-1"></span>**8.1.2 Teatri vaade**

Teatri vaade [\(Joonis 5\)](#page-21-1) koosneb teatri sisestamise, muutmise ja kuvamise vaatefailidest. Kui sisse logitud kasutaja sisestab teatri vaates teatri, tekitatakse sellele kasutajale vastloodud teatrile õiguste tabelis kirje. Teatri kontrolleris valideeritakse sisestatud teatri andmed ning valideerimise reeglite rikkumise korral edastatakse ka veateated nende väljade juurde, mille juures valideerimise reeglite rikkumine toime pandi. Kui teater sisestati edukalt andmebaasi, suunatakse kasutaja teatri kuvamise vaatesse. Teatri kuvamisfaili vaatest saab nupu abil navigeerida teatri andmete muutmise vaatesse. Teatri muutmise vaatesse antakse kaasa teatri andmebaasikirje mudeli objekt. Teatri andmete muutmise puhul teostatakse samuti sisendandmete valideerimine ning vigade töötlemine toimib analoogselt teatri sisestamise valideerimisega.

EHL Etendusstatistika Abi Admin paneel

Aivar Romandi

| Teater                                                                                     |  |                                                      |  |
|--------------------------------------------------------------------------------------------|--|------------------------------------------------------|--|
| Tagasi teatrite valikusse   Teatri lisainfo   Muuda teatri andmeid  <br>Teatri lavastused: |  | Kustuta teater (võimalik vaid lavastuste puudumisel) |  |
| <b>TestLavastus</b><br>Lisa lavastus                                                       |  |                                                      |  |
| Teatri nimi<br><b>Teater Schmeater</b>                                                     |  |                                                      |  |
| Andmete sisestaja nimi<br>Aivar Romandi                                                    |  |                                                      |  |
| Andmete sisestaja meiliaadress<br>aivar+romandi@gmail.com                                  |  |                                                      |  |
| Teatri tegutsemiskoht                                                                      |  |                                                      |  |

<span id="page-21-1"></span>Joonis 5 – Kuvatõmmis sisestatud teatri vaatest lokaalsest testkeskkonnast

### <span id="page-21-0"></span>**8.1.3 Teatri lisainfo vaade**

Teatri lisainfo vaade [\(Joonis 6\)](#page-21-2) koosneb teatri info sisestamise, muutmise ja kuvamise vaatefailidest. Teatri lisainfo sisus on aruandeaasta kohta kirjas teatri festivalidel osalemine, saadud tunnustused ning koolitustel osalemine.

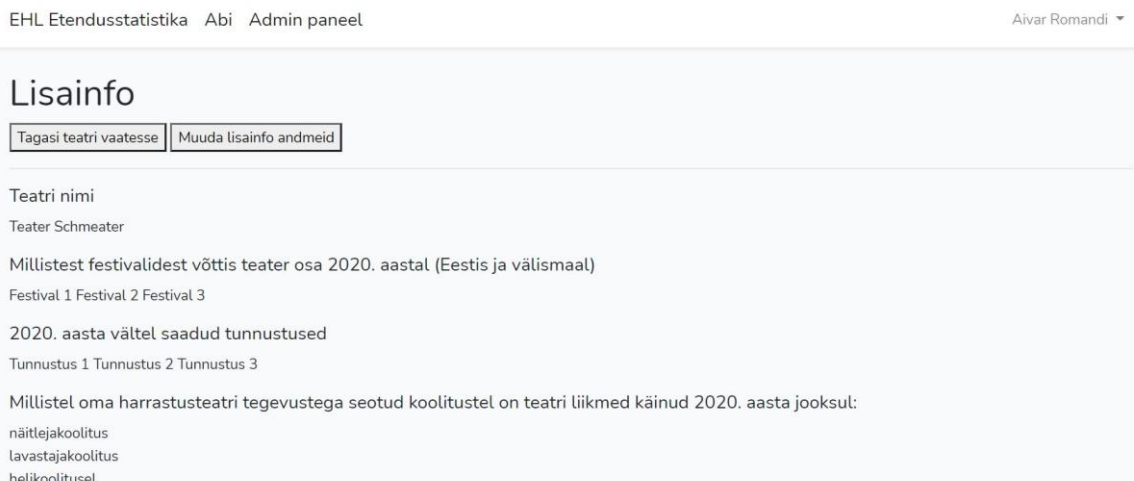

<span id="page-21-2"></span>Joonis 6 – Teatri lisainfo vaate kuvatõmmis lokaalsest testkeskkonnast

#### <span id="page-22-0"></span>**8.1.4 Lavastuse vaade**

Lavastuse vaade [\(Joonis 7\)](#page-22-1) koosneb teatri lavastuse sisestamise, muutmise ja kuvamise vaatefailidest. Lavastuse vaates on kõige rohkem erinevaid andmete väljasid ja andmebaasi poolelt nende väljadega seotud tabeleid. Lavastusel saab dünaamiliselt lisada ja eemaldada: lavastuses kaastegevate inimeste ja nende ametite ridu, näitleja nime ja rolli ridu, muude kulude nime ja summa ridu.

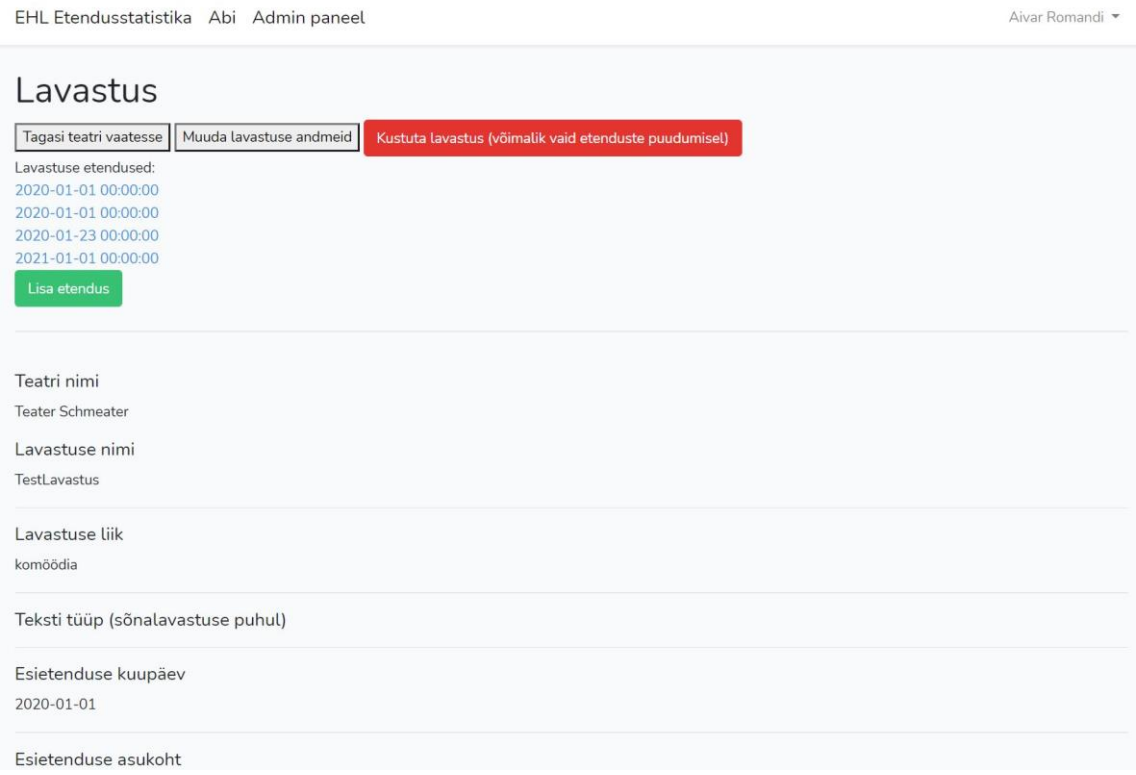

<span id="page-22-1"></span>Joonis 7 – Lavastuse vaate kuvatõmmis lokaalsest testkeskkonnast

#### <span id="page-23-0"></span>**8.1.5 Etenduse vaade**

Etenduse vaade [\(Joonis 8\)](#page-23-2) koosneb teatri lavastuse etenduse sisestamise, muutmise ja kuvamise vaatefailidest. Etenduse vaates saab dünaamiliselt lisada ja eemaldada kulude nime ja summa ridu.

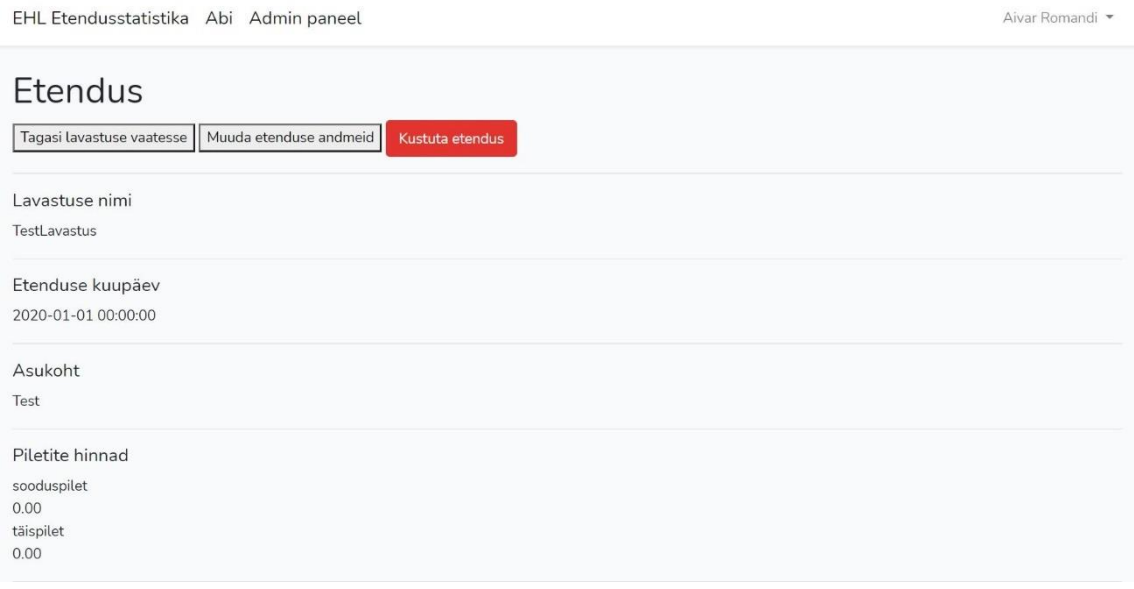

<span id="page-23-2"></span>Joonis 8 – Etenduse vaate kuvatõmmis lokaalsest testkeskkonnast

### <span id="page-23-1"></span>**8.2 Administreerimisliidese kirjeldus**

Administreerimisliides [\(Joonis 9\)](#page-24-2) on antud rakendusel vajalik kasutajate halduseks, statistikaaruannete koostamiseks ning sisestatud andmete korrigeerimiseks. Andmete korrigeerimine on peamiselt vajalik Eesti Harrastusteatrite Liidu liikmesteatrite abistamiseks andmete sisestamisel. Administraator saab kasutajaid kustutada, anda kasutajatele administraatori õigused, õiguseid teatritele ja vajadusel neid ka ära võtta. Aktiivset aruandeaastat on võimalik aasta kaupa suurendada või vähendada. Aktiivset aruandeaastat kasutatakse andmete sisestamise vormides, et võimaldada liikmesteatrite sisestatud andmete kohta aruandeaastapõhist statistikat koostada. Aktiivse aruandeaasta vahetamine rakenduses on vajalik selleks, et sellega saaksid hakkama Eesti Harrastusteatrite Liidu juhtivad liikmed, kellel pole nii palju tehnilisi oskuseid, et seda ise andmebaasipäringuga teha.

EHL Etendusstatistika Abi Admin paneel

Aivar Romandi

| Admin paneel                                                         |                                  |
|----------------------------------------------------------------------|----------------------------------|
| Etenduste statistika   Uuslavastuste statistika   Kasutajate õigused |                                  |
| Aktiivne aruandeaasta: 2020                                          |                                  |
| Vaheta aruandeaasta aastaks 2019                                     | Vaheta aruandeaasta aastaks 2021 |
| Kõik teatrid<br>Oomeriteater                                         |                                  |
| <b>Taritu tubateater</b><br>Piibe teater                             |                                  |
| Vilde teater                                                         |                                  |
| Tallinna Tugikeskus Juks Näitetrupp<br>Orezare                       |                                  |
| <b>Teater TRET</b>                                                   |                                  |
| <b>LendTeater</b><br>PadiseRahya Teater                              |                                  |
| <b>Salme Vallateater</b>                                             |                                  |
| Karakter teater                                                      |                                  |

<span id="page-24-2"></span><span id="page-24-0"></span>Joonis 9 – Administreerimisliidese kuvatõmmis produktsioonikeskkonnast

## **9 Andmebaasi kirjeldus**

Rakendusel on relatsiooniline andmebaasi mudel, andmebaasi haldamissüsteem on MySQL. Andmebaasis olevate tabelite struktuur on ajas muutunud, nagu ka rakendus ise.

#### <span id="page-24-1"></span>**9.1.1 Andmebaasi nõuded**

Andmebaas peab võimaldama:

- teatrite andmete sisestamist;
- lavastuste andmete sisestamist;
- etenduste andmete sisestamist;
- aruandeaasta kohaste andmete sisestamist;
- kasutajaandmete sisestamist.

### <span id="page-25-0"></span>**9.1.2 Andmebaasi tabelid**

Järgnevalt [\(Joonis 10\)](#page-26-0) on välja toodud Eesti Harrastusteatrite Liidu statistikarakenduse andmebaasi tabelid ja nende kirjeldused. Osade tabelite väljade kohta on lisatud ka selgitused.

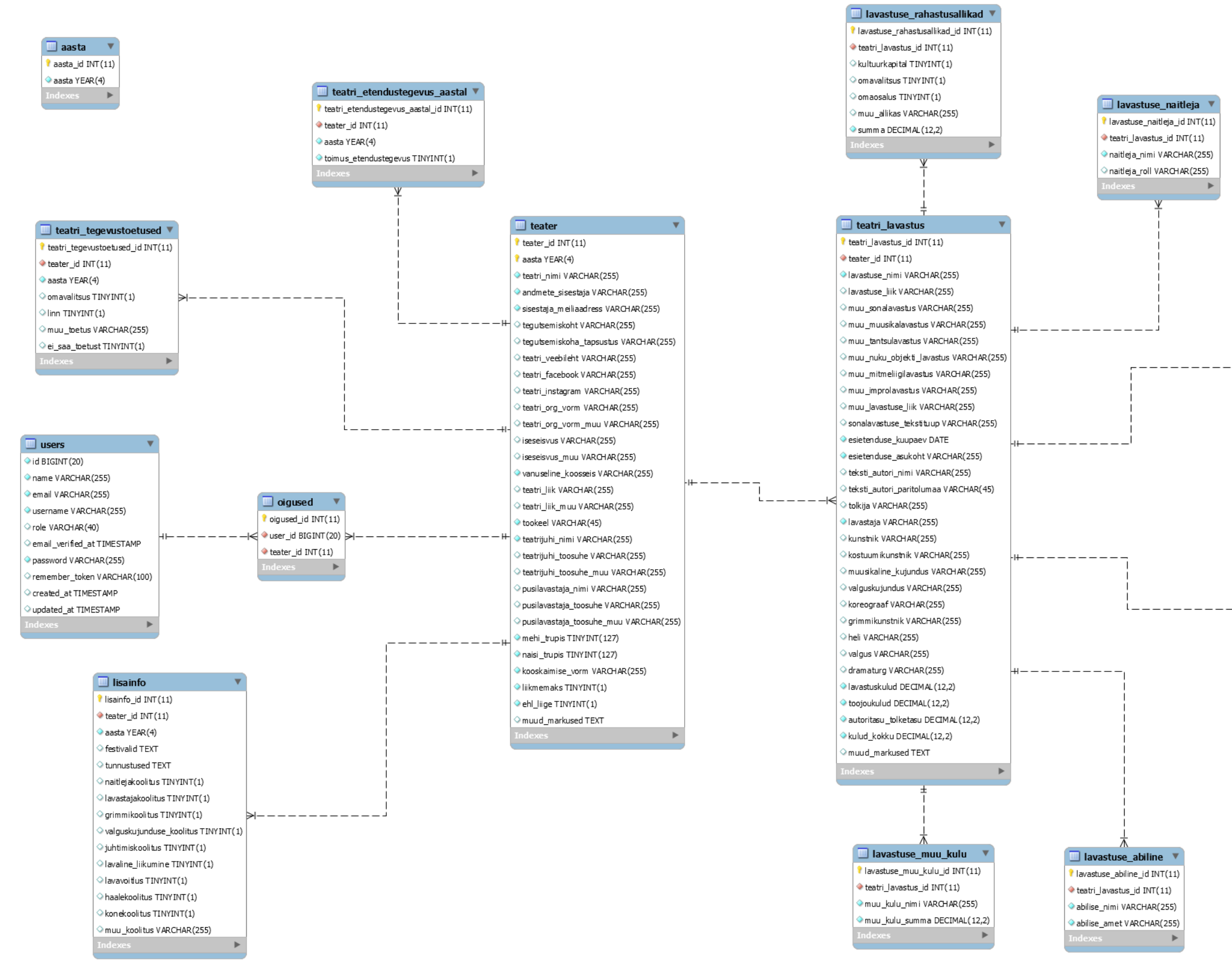

<span id="page-26-0"></span>Joonis 10 - Andmebaasi mudel

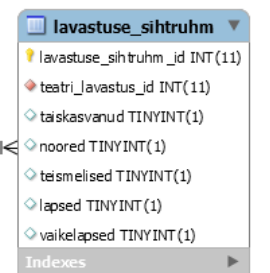

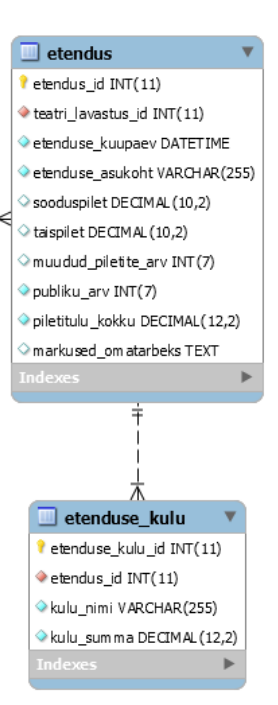

#### **9.1.2.1 Teatri tabel**

Teatri tabelis [\(Joonis 11\)](#page-28-0) on tähtsal kohal teater\_id, iga sisestatud teatriga suurendatakse andmebaasis teater\_id väärtust ühe võrra. Aasta on siinkohal tähtis selle tõttu, et teatri andmed võivad aruandeaasta puhul muutuda ning neid muutusi soovitakse näha ka hilisemalt. Andmete sisestaja nimi ja meiliaadress täidetakse eesrakenduses automaatselt sisse logitud kasutaja vastavate andmete järgi, vajadusel saab sisse logitud kasutaja eeltäidetuid väljasid muuta. Tegutsemiskoht on eesrakenduses rippmenüüst valitav väli, mis sisaldab Eesti linnasid ja valdu. Tegutsemiskoha täpsustus on vajalik selleks, et välismaal asuvate Eesti Harrastusteatrite Liidu liikmesteatrid saaksid oma asukoha sisestada, ning et ka Eestis asuvad teatrid saaksid näiteks oma täpse aadressi sisestada. Teatri organisatsiooniline vormi liigid on eesrakenduses kirjeldatud. Iseseisvuse väljas on kirjeldatud teatri kuulumine või mittekuulumine mõnesse organisatsiooni, näiteks rahvamajja. Eesti Harrastusteatrite Liidu liikmelisus on selleks, et hilisemate arengutega on plaanis ka antud organisatsiooni väliste teatrite sisestamine.

#### $\Box$  teater

- teater\_id INT(11)
- aasta YEAR(4)
- teatri\_nimi VARCHAR(255)
- andmete\_sisestaja VARCHAR(255)
- Sisestaja\_meliaadress VARCHAR(255)
- C tegutsemiskoht VARCHAR(255)
- O tegutsemiskoha\_tapsustus VARCHAR(255)
- C teatri\_veebileht VARCHAR(255)
- C teatri\_facebook VARCHAR(255)
- C teatri\_instagram VARCHAR(255)
- teatri\_org\_vorm VARCHAR(255)
- C teatri\_org\_vorm\_muu VARCHAR(255)
- iseseisvus VARCHAR(255)
- Siseseisvus\_muu VARCHAR(255)
- Vanuseline\_koosseis VARCHAR(255)
- C teatri\_liik VARCHAR(255)
- C teatri\_liik\_m uu V ARCHAR(255)
- tookeel VARCHAR(45)
- teatrijuhi\_nimi VARCHAR(255)
- C teatrijuhi\_toosuhe VARCHAR(255)
- C teatrijuhi\_toosuhe\_muu VARCHAR(255)
- pusilavastaja\_nimi VARCHAR(255)
- O pusilavastaja\_toosuhe VARCHAR(255)
- Opusilavastaja\_toosuhe\_muu VARCHAR(255)
- mehi\_trupis TINYINT(127)
- naisi\_trupis TINYINT (127)
- kooskaimise\_vorm VARCHAR(255)
- liikmemaks TINYINT(1)
- ehl\_liige TINYINT(1)
- muud\_markused TEXT

<span id="page-28-0"></span>Joonis  $11 -$ Teatri tabel

#### **9.1.2.2 Õiguste tabel**

Õiguste tabelis [\(Joonis 12\)](#page-29-0) on kirjas kasutajate õigused teatritele. Sisse logitud kasutajale antakse teatri sisestamisel automaatselt õigus sisestatud teatrile. Kui kasutajal on õigus teatrile, saab ta sisestada, muuta ja kustutada selle teatri andmeid ning vajadusel ka teatrit kustutada.

 $\Box$  oigused oigused\_id INT(11) User\_id BIGINT (20) teater\_id INT(11)

<span id="page-29-0"></span>Joonis  $12 - \tilde{O}$ iguste tabel

#### **9.1.2.3 Kasutajate tabel**

Kasutajate tabel [\(Joonis 13\)](#page-29-1) on genereeritud tabel. Autor lisas sinna rolli. Rolli abil eristatakse tavakasutajat ja administreerimisõigustega kasutajat. Administreerimisõigustega kasutaja võimalusi kirjeldatakse lähemalt peatükis [8.2](#page-23-1) [Administreerimisliidese kirjeldus.](#page-23-1)

users v did BIGINT (20) name VARCHAR(255) email VARCHAR(255) Username VARCHAR(255) role VARCHAR(40) email\_verified\_at TIMESTAMP password VARCHAR(255) remember\_token VARCHAR(100) Created\_at TIMESTAMP Updated at TIMESTAMP

<span id="page-29-1"></span>Joonis 13 – Kasutajate tabel

#### **9.1.2.4 Teatri etendustegevuse tabel**

Teatri etendustegevuse tabel [\(Joonis 14\)](#page-30-0) kirjeldab, kas teatril toimus etendustegevus aruandeaastal. Administraatoriõigusega kasutajal on selle järgi hea näha, et kui teatril toimus etendustegevus aruandeaastal, kuid pole lisatud ühtegi etendust aruandeaasta kohta, siis saab ta teavitada sellest antud teatri kontaktisikut ja paluda, et ta sisestaks aruandeaastal toimunud etendused.

```
teatri_etendustegevus_aastal
teatri_etendustegevus_aastal_id INT(11)
teater_id INT(11)
aasta YEAR(4)
Coimus_etendustegevus TINYINT(1)
```
<span id="page-30-0"></span>Joonis 14 – Teatri etendustegevuse tabel

### **9.1.2.5 Lisainfo tabel**

Teatri lisainfo tabelis [\(Joonis 15\)](#page-30-1) on aruandeaasta kohta kirjas teatri festivalidel osalemine, saadud tunnustused ning koolitustel osalemine. Koolitused ning koolitustel osalemise saab tulevikus eraldiseisvate tabelitega lahendada.

| $\Box$ lisainfo                                |  |
|------------------------------------------------|--|
| $\blacksquare$ lisainfo id INT $(11)$          |  |
| $\bullet$ teater_id INT $(11)$                 |  |
| aasta YEAR(4)                                  |  |
| <b>S</b> festivalid TEXT                       |  |
| tunnustused TEXT                               |  |
| $\Diamond$ naitlejakoolitus TINYINT(1)         |  |
| I avastajakoolitus TINYINT(1)                  |  |
| $\Diamond$ grimmikoolitus TINYINT(1)           |  |
| $\Diamond$ valguskujunduse_koolitus TINYINT(1) |  |
| $\Diamond$ juhtimiskoolitus TINYINT(1)         |  |
| Iavaline_liikumine TINYINT(1)                  |  |
| $\Diamond$ lavavoi tus TINYINT(1)              |  |
| haalekoolitus TINYINT(1)                       |  |
| $\Diamond$ konekoolitus TINYINT(1)             |  |
| muu koolitus VARCHAR(255)                      |  |

<span id="page-30-1"></span>Joonis 15 – Lisainfo tabel

#### **9.1.2.6 Aktiivse aruandeaasta tabel**

Siin tabelis [\(Joonis 16\)](#page-31-0) on kirjas aktiivne aruandeaasta, mida kasutatakse rakenduses kõikides kohtades, mis on aruandeaastaga seotud. Aruandeaasta funktsionaalsust kirjeldatakse lähemalt peatükis [8.2](#page-23-1) [Administreerimisliidese kirjeldus.](#page-23-1)

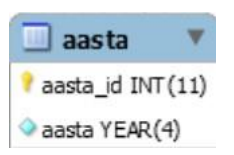

<span id="page-31-0"></span>Joonis 16 – Aktiivse aruandeaasta tabel

#### **9.1.2.7 Lavastuse tabel**

Teatri lavastus on seotud teatri identifikaatoriga [\(Joonis 17\)](#page-32-0). Lavastuse liigid on defineeritud eesrakenduses. Lavastuste muud liigid on kasutaja sisendi jaoks juhul, kui andmete sisestaja ei leia lavastuse liikide valikust sobivat liiki, kuid lavastuse tüüp võib olla õige. Edasiste arengute puhul saaks selle osa lahendada uute tabelitega, näiteks lavastuse tüübi ja lavastuse liigi tabelite tegemisega ning sisestatud väljade sisu nendesse tabelitesse kandes ja siis liigseks jäänud teatri lavastuse väljade eemaldamisega.

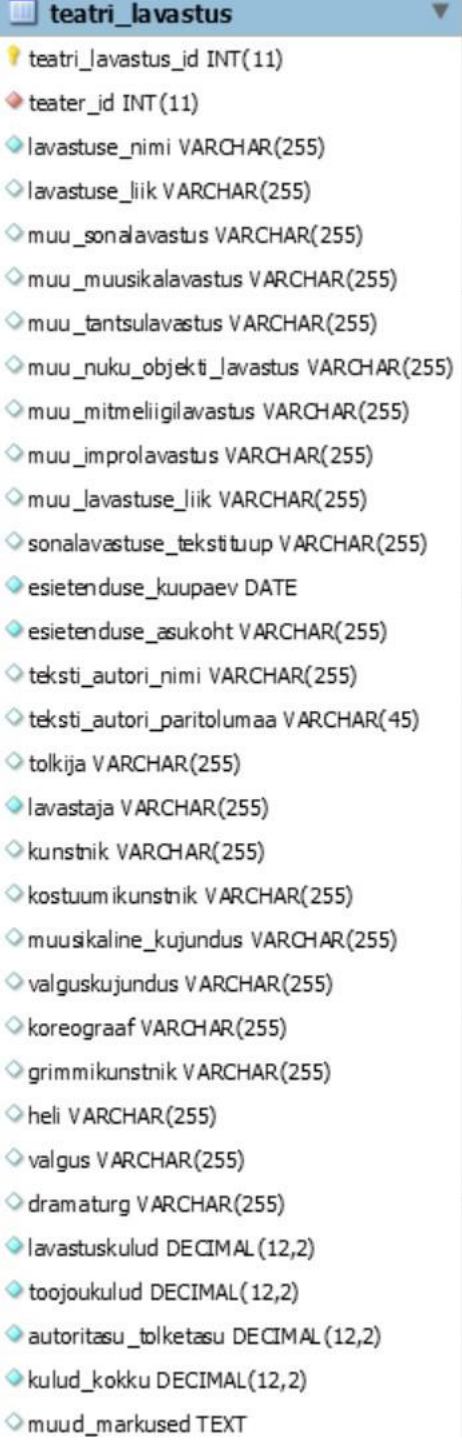

<span id="page-32-0"></span>Joonis – Lavastuse tabel

#### **9.1.2.8 Lavastuse rahastusallikate tabel**

Lavastuse rahastusallikate tabelis [\(Joonis 18\)](#page-33-0) on rahastusallikate valikud, millel on binaarsed väärtused, kas saab antud rahastusallikalt raha või mitte. Samuti on võimalik lisada muu allika väärtus ning toetuste summa kokku. Rahastusallikate valikute loogika on rakenduses.

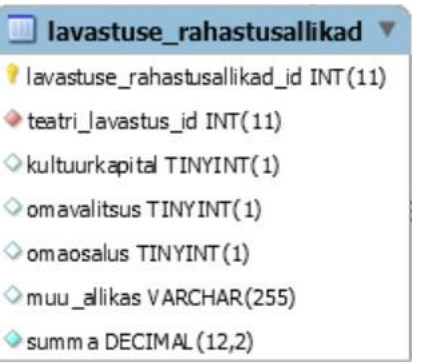

<span id="page-33-0"></span>Joonis 18 – Lavastuse rahastusallikate tabel

#### **9.1.2.9 Lavastuse muu kulu tabel**

Rakenduses on võimalik lisada lavastuse muud kulud [\(Joonis 19\)](#page-33-1), kus igas kirjes on kulu nimi ja kulu summa.

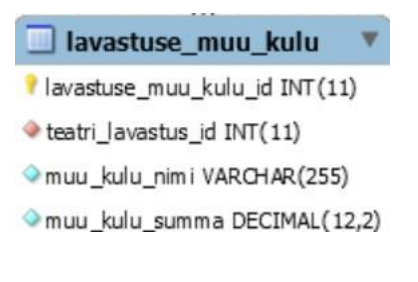

<span id="page-33-1"></span>Joonis 19 – Lavastuse muu kulu tabel

#### **9.1.2.10 Lavastuse abilise tabel**

Lavastusel võib olla mitmeid kaastegevaid abilisi, kes ei kuulu näitlejate hulka. Siia tabelisse [\(Joonis 20\)](#page-34-0) sisestatakse neid lavastusega seotud inimesi, kes pole teatri lavastuse tabelis kirjeldatud. Lavastuse tabelis isikud tõlkijast dramaturgini, saaks edasiste arengute käigus samuti siia tabelisse sisestada ning lavastuse tabelist eemaldada.

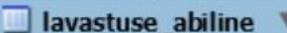

- lavastuse abiline id INT(11)
- teatri\_lavastus\_id INT(11)
- abilise\_nimi VARCHAR(255)
- babilise\_amet VARCHAR(255)

<span id="page-34-0"></span>Joonis 20 – Lavastuse abilise tabel

#### **9.1.2.11 Lavastuse sihtrühma tabel**

Lavastuse sihtrühma tabelis [\(Joonis 21\)](#page-34-1) on rakendusest valitud vanusegrupid, kelle jaoks on antud lavastus tehtud. Rakenduses saab valida üks või mitu sihtrühma gruppi.

```
I lavastuse sihtruhm
I lavastuse_sihtruhm_id INT(11)
teatri_lavastus_id INT(11)
taiskasvanud TINYINT(1)
noored TINYINT(1)
teismelised TINYINT(1)
lapsed TINYINT(1)
Vaikelapsed TINYINT(1)
```
<span id="page-34-1"></span>Joonis 21 – Lavastuse sihtrühma tabel

#### **9.1.2.12 Lavastuse näitleja tabel**

Siin tabelis [\(Joonis 22\)](#page-34-2) on kirjas näitleja nimi ja näitleja roll. Rakenduses on võimalik lavastusele lisada üks või mitu näitlejat.

```
Il lavastuse_naitleja
lavastuse_naitleja_id INT(11)
teatri_lavastus_id INT(11)
naitleja_nimi VARCHAR(255)
naitleja_roll VARCHAR(255)
```
<span id="page-34-2"></span>Joonis 22 – Lavastuse näitleja tabel

#### **9.1.2.13 Etenduse tabel**

Ühele lavastusele saab lisada mitu etendust [\(Joonis 23\)](#page-35-1). Etenduse puhul on kõige tähtsam kuupäev ja asukoht ning publiku arv ja kogu piletitulu. Samuti saab lisada sooduspileti, täispileti summa ning müüdud piletite arvu. Eesrakenduses saab sisestada ka etendusega seotud märkused omatarbeks vabal kujul.

| $\blacksquare$ etendus         |  |
|--------------------------------|--|
| etendus id INT(11)             |  |
| teatri lavastus id INT(11)     |  |
| etenduse kuupaev DATETIME      |  |
| etenduse asukoht VARCHAR(255)  |  |
| Sooduspilet DECIMAL (10,2)     |  |
| taispilet DECIMAL (10,2)       |  |
| muudud_piletite_arv INT(7)     |  |
| publiku arv INT(7)             |  |
| piletitulu kokku DECIMAL(12,2) |  |
| markused om atarbeks TEXT      |  |

<span id="page-35-1"></span>Joonis 23 – Etenduse tabel

#### **9.1.2.14 Etenduse kulu tabel**

Etenduse kulu tabelis [\(Joonis 24\)](#page-35-2) on kuluartikli nimi ja kulu summa. Eesrakenduses saab etendusele lisada etenduse kulusid ning rakenduses arvutatakse kokku kõik etenduse kulud.

```
etenduse kulu
etenduse_kulu_id INT(11)
etendus_id INT(11)
kulu_nimi VARCHAR(255)
kulu_sum ma DECIMAL (12,2)
```
<span id="page-35-2"></span><span id="page-35-0"></span>Joonis 24 – Etenduse kulu tabel

## **10 Tellija tagasiside**

Tellija jäi tööga väga rahule, enamus liikmesteatreid said ilma kõrvalise abita oma teatri andmed sisestatud. [Joonis 25](#page-36-1) on kuvatõmmis e-kirjast, mille saatis Kristiina Oomer, 6.

veebruaril 2021, Eesti Harrastusteatrite Liidu liikmesteatrite nimel. Kuvatud on vaid asjakohane osa.

Head andmebaasi loojad!

Eesti Harrastusteatrite Liidu liikmes teatrid tänavad suure panuse eest organisatsiooni IT maailma laiendamise eest.

Kõigile andmebaas meeldib ja pärast tänast koosolekut ning Raheli sütitavat andmebaasi tutvustavat esitlust hakkavad kõik veel suurema rõõmuga andmebaasi täitma.

Suur tänu ja kummardus!

<span id="page-36-1"></span><span id="page-36-0"></span>Joonis 25 – Tagasiside lõik

## **11 Kokkuvõte**

Töö peamine eesmärk saavutati, diplomitöö autori panusena valmis Eesti Harrastusteatrite Liidule tehtud rakendus koos andmebaasiga. Valminud rakenduses on liikmesteatrid sisestanud oma andmed ning nendest andmetest koostatud statistikaaruanded esitati ka toetuste saamiseks. Tagasiside põhjal on ka Eesti Harrastusteatrite Liit rakendusega rahul.

Edasisteks arendusteks on plaanis juurde lisada erinevate aruannete koostamine, meiliserveri lisamine, veebirakenduses navigeerimise lihtsustamine, teatri info kuvamine aastate kaupa, lavastuste ja etenduste pikkade nimekirjade parem kuvamine ning aruannete alla laadimine erinevates failitüüpides. Samuti on 2021. aasta septembris plaanis rakendus viia Laravel versioon 9 peale, kuna see on pikaajalise toetusega, kuni aastani 2024. Praegune rakenduse versioon on ehitatud Laravel 8 peale, mille tugi lõppeb aastal 2022 [16].

## <span id="page-37-0"></span>**Kasutatud kirjandus**

- [1] Eesti Harrastusteatrite Liit, "Organisatsioon," 2020. [Võrgumaterjal]. Available: https://www.harrastusteatrid.eu/organisatsioon/. [Kasutatud 10 aprill 2021].
- [2] Google, "Google'i arvutustabelid arvutustabelite tasuta loomine ja muutmine võrgus.," [Võrgumaterjal]. Available: https://www.google.com/sheets/about/. [Kasutatud 10 aprill 2021].
- [3] Microsoft, "SharePointi lepingute ja hindade võrdlus | Microsoft 365," Microsoft, 2021. [Võrgumaterjal]. Available: https://www.microsoft.com/et-ee/microsoft-365/sharepoint/compare-sharepoint-plans. [Kasutatud 10 aprill 2021].
- [4] Eest Harrastusteatrite Liit, "Liikmesteatrite nimekiri," 6 veebruar 2021. [Võrgumaterjal]. Available: https://www.harrastusteatrid.eu/organisatsioon/liikmed/liikmesteatrite-nimekiri/. [Kasutatud 10 aprill 2021].
- [5] Laravel, "Laravel The PHP Framework For Web Artisans," Laravel, [Võrgumaterjal]. Available: https://laravel.com/docs/8.x. [Kasutatud 10 aprill 2021].
- [6] SensioLabs, "Six good reasons to use Symfony," [Võrgumaterjal]. Available: https://symfony.com/six-good-reasons. [Kasutatud 10 aprill 2021].
- [7] EllisLab, "CodeIgniter Web Framework," [Võrgumaterjal]. Available: https://codeigniter.com/. [Kasutatud 10 aprill 2021].
- [8] yiiframework, "Yii PHP Framework," [Võrgumaterjal]. Available: https://www.yiiframework.com/. [Kasutatud 10 aprill 2021].
- [9] FlexCoders Ltd, "FuelPHP A simple, flexible, community driven PHP5.3 framework.," FlexCoders Ltd, [Võrgumaterjal]. Available: https://fuelphp.com/. [Kasutatud 10 aprill 2021].
- [10] LF Projects, LLC, "Home Laminas Project Enterprise PHP Framework," [Võrgumaterjal]. Available: https://getlaminas.org/. [Kasutatud 10 aprill 2021].
- [11] phalcon, "High Performance PHP Framework Phalcon Framework," phalcon, [Võrgumaterjal]. Available: https://phalcon.io/en-us. [Kasutatud 10 aprill 2021].
- [12] CakeDC, "CakePHP Build fast, grow solid | PHP Framework | Home," CakeDC, [Võrgumaterjal]. Available: https://cakephp.org/. [Kasutatud 10 aprill 2021].
- [13] Eesti Harrastusteatrite Liit, "2019. a. statistika," [Võrgumaterjal]. Available: https://www.harrastusteatrid.eu/organisatsioon/liikmed/liikmesteatritestatistika/2019-2/. [Kasutatud 10 aprill 2021].
- [14] Eesti Harrastusteatrite Liit, "Harrastusteatrite-uuslavastuste-statistika-2019," [Võrgumaterjal]. Available: https://www.harrastusteatrid.eu/wpcontent/uploads/2020/10/Harrastusteatrite-uuslavastuste-statistika-2019.pdf. [Kasutatud 10 aprill 2020].
- [15] Laravel, "Blade Templates," [Võrgumaterjal]. Available: https://laravel.com/docs/8.x/blade. [Kasutatud 10 aprill 2021].
- [16] Laravel, "Release Notes," [Võrgumaterjal]. Available: https://laravel.com/docs/8.x/releases#support-policy. [Kasutatud 10 aprill 2020].

# <span id="page-39-0"></span>**Lisa 1 – Lihtlitsents lõputöö reprodutseerimiseks ja lõputöö üldsusele kättesaadavaks tegemiseks<sup>1</sup>**

Mina, Aivar Romandi

- 1. Annan Tallinna Tehnikaülikoolile tasuta loa (lihtlitsentsi) enda loodud teose "Eesti Harrastusteatrite Liidu etendusstatistika andmebaasi ja rakenduse arendus", mille juhendaja on Kristjan Karmo
	- 1.1. reprodutseerimiseks lõputöö säilitamise ja elektroonse avaldamise eesmärgil, sh Tallinna Tehnikaülikooli raamatukogu digikogusse lisamise eesmärgil kuni autoriõiguse kehtivuse tähtaja lõppemiseni;
	- 1.2. üldsusele kättesaadavaks tegemiseks Tallinna Tehnikaülikooli veebikeskkonna kaudu, sealhulgas Tallinna Tehnikaülikooli raamatukogu digikogu kaudu kuni autoriõiguse kehtivuse tähtaja lõppemiseni.
- 2. Olen teadlik, et käesoleva lihtlitsentsi punktis 1 nimetatud õigused jäävad alles ka autorile.
- 3. Kinnitan, et lihtlitsentsi andmisega ei rikuta teiste isikute intellektuaalomandi ega isikuandmete kaitse seadusest ning muudest õigusaktidest tulenevaid õigusi.

16.05.2021

<sup>1</sup> Lihtlitsents ei kehti juurdepääsupiirangu kehtivuse ajal vastavalt üliõpilase taotlusele lõputööle juurdepääsupiirangu kehtestamiseks, mis on allkirjastatud teaduskonna dekaani poolt, välja arvatud ülikooli õigus lõputööd reprodutseerida üksnes säilitamise eesmärgil. Kui lõputöö on loonud kaks või enam isikut oma ühise loomingulise tegevusega ning lõputöö kaas- või ühisautor(id) ei ole andnud lõputööd kaitsvale üliõpilasele kindlaksmääratud tähtajaks nõusolekut lõputöö reprodutseerimiseks ja avalikustamiseks vastavalt lihtlitsentsi punktidele 1.1. ja 1.2, siis lihtlitsents nimetatud tähtaja jooksul ei kehti.